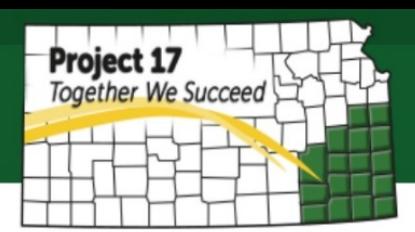

# **How to Enable Online Payment**

## **in Your Wix Website**

In order to grow your business, an ecommerce enabled website is critical to facilitate online sales. It adds to your business' value proposition because it helps your customer to get your product easier and in a more convenient way. However, this might not be a requirement for everyone. To determine if your business requires this option, below are some checklists which also helpful for preparation:

- $\triangleright$  Your product must have a fixed price or some price that you can show the customer on your website. Some custom products might not work since it requires manual calculation or price variance which might not practical to do it online.
- $\triangleright$  You should be able to estimate shipping and handling since most customer prefers to see all the cost at once.
- $\triangleright$  Your product must always be in stock and ready to ship.
- $\triangleright$  You should have at least one person available to check order all the time and prepare all the order processing. Failure to process an order will destroy your customer trust and your business credibility.

If your business meets this criteria, then you should go to the next step, which is upgrading your wix website plans.

#### **1. Login to Your Wix Account**

that has upgrade option.

Once you log in, click on **Manage Site** . Next you will be directed to the page

### **2. Select the Basic Store Plans**

This plan will enable you to accept payment online with cost \$16.17/ month if you subscribe for a year subscription. The plan will include 10GB Bandwidth, 20GB Storage, 1 year free domain, remove wix ads, \$300 in ad vouchers, and 2 premium apps. You can select for 2 years subscription for lower price (\$14.79/month) or select monthly payment with higher cost and less benefits.

#### **3. Set Up Payments**

Once you upgraded the plans, now you will have additional buttons on your wix stores where you can add the payments.

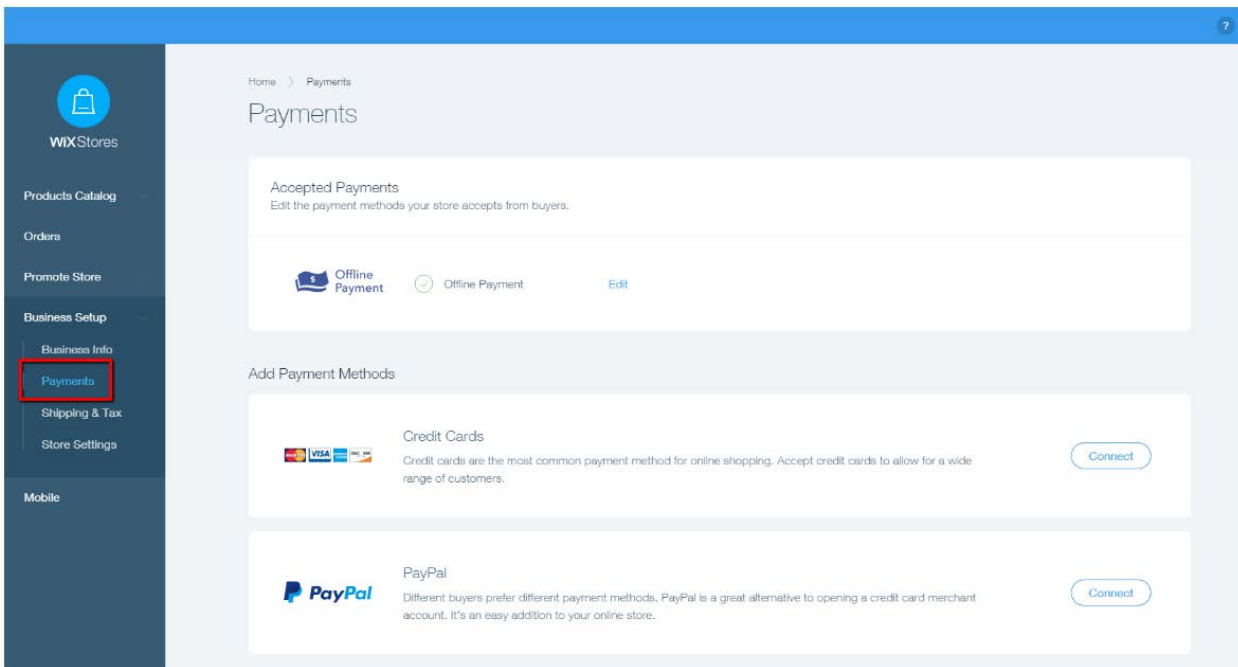

Wix provides some payments methods you can choose from credit cards, PayPal, and offline payment. Click **Connect** next to any Payment Method and either sign into your existing account or create a new one by following the instructions. More choices of payment methods are preferable because most customers prefer to have their option to use their own most convenient way to pay. However, you may connect multiple payment methods, but only one credit card payment method is allowed.

 Check our next guideline on how to set up payment method via third party (PayPal & Square).